# **Uso de herramientas de SIG en la definición de áreas de drenaje de la unidad 13949 - Río León**

*Use of GIS tools in the definition of drainage areas of unit 13949 - Río León* <https://doi.org/10.5281/zenodo.10946515>

AUTORES: Freddy Aníbal Jumbo Castillo<sup>1\*</sup>

Mariuxi Paola Zea Ordoñez<sup>2</sup>

Fausto Fabián Redrován Castillo<sup>3</sup>

Milton Rafael Valarezo Pardo<sup>4</sup>

## **DIRECCIÓN PARA CORRESPONDENCIA**: [fjumbo@utmachala.edu.ec](mailto:fjumbo@utmachala.edu.ec)

**Fecha de recepción:** 14 / 01 / 2024

**Fecha de aceptación:** 07 / 03 / 2024

## **RESUMEN**

En la era actual, los Sistemas de Información desempeñan un papel crucial al potenciar la eficiencia y precisión en la gestión de datos, especialmente en campos especializados como la hidrografía. Estos sistemas proporcionan herramientas esenciales para el análisis, almacenamiento y visualización de información, como se evidencia en la investigación que a continuación se presenta. Esta investigación tiene como objetivo definir las áreas de drenaje de la unidad hidrográfica 13949 – Río León perteneciente a la cuenca Jubones, mediante la aplicación del método Pfafstetter y el uso de software de Sistemas de Información Geográfica (SIG). Estos sistemas, fundamentales para el análisis, almacenamiento, integración y visualización de datos espaciales provenientes de diversas

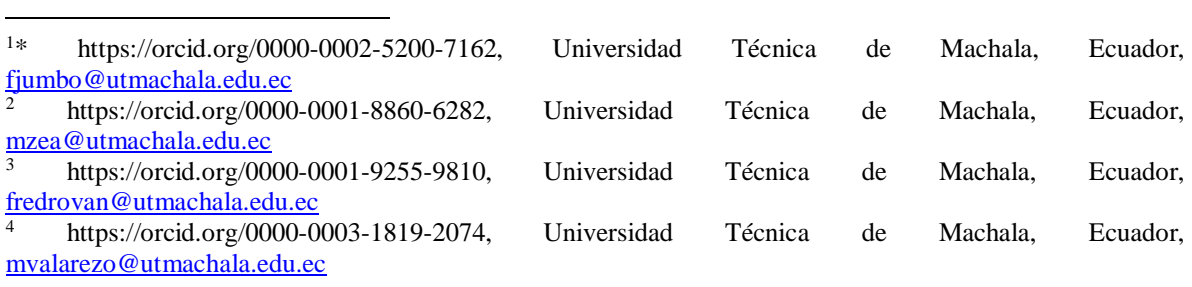

fuentes, permiten proponer una visión integral del espacio. La metodología elegida posibilitó la organización jerárquica de las áreas de captación, facilitando así la eficaz administración de la disponibilidad de recursos. A través de las técnicas SIG, se logró identificar y codificar 9 subáreas de drenaje, designadas como 139491, 139492, 139493, 139494, 139495, 139496, 139497, 139498 y 139499. Además, se obtuvo el archivo de información vectorial shp, lo cual representa un aporte significativo para la gestión operativa y optimización de procesos relacionados.

*Palabras clave:* Sistemas de información, datos, unidad hidrográfica, software, shapefile

## **ABSTRACT**

In the current era, Information Systems performs a crucial role at boosting the efficiency and precision in the data management, especially in focalized fields like the hydrography. These systems provides essential tools for analysis, storage and the display of information, as just as demonstrated in the following research. The target of this research is to define the drainage basins of the 13949 – Río León hydrographic unit from the Jubones basin, through the Pfafstetter method and the usage of Geographic Information System (GIS) software. These systems, essentials for the analysis, storage, integration and display of spatial data from various sources, allow to propose an integral view of the space. The chosen methodology made possible the hierarchic organization of the catching areas, making easier the efficient management of the availability resources. Through GIS techniques, it was possible to identify and codify 9 sub-areas of drainage, designated as 139491, 139492, 139493, 139494, 139495, 139496, 139497, 139498 and 139499. In addition, the vector information file (.shp) was obtained, it represents a significant contribution for the operative management and related processes optimization.

*Keywords:* Information Systems, data, hydrographic unit, software, shapefile

# **INTRODUCCIÓN**

El surgimiento de los Sistemas de Información Geográfica (SIG) se remonta a la década de 1960, cuando la convergencia de la tecnología informática con la cartografía marcó un hito significativo. Con la proliferación de sistemas computarizados, la eficiencia en el procesamiento de datos geográficos se hizo tangible. A lo largo de las décadas, avances

tecnológicos, datos satelitales y algoritmos sofisticados han posicionado a los SIG en la vanguardia de geo información. Mediante la aplicación de los SIG, es posible administrar y crear representaciones digitales, delimitar y describir detalladamente unidades de terreno, examinar la distribución espacial de los recursos hídricos y evaluar la degradación del suelo a través de modelos de erosión. Esta información es esencial para la toma de decisiones en tareas vinculadas.

La mayoría de los programas de SIG en el mercado ofrecen utilidades diversas para definir unidades de territorio, utilizando como punto de partida el Modelo Digital del Terreno (MDT). Esto proporciona la capacidad de detallar aspectos físicos de una superficie al identificar sumideros, calcular la dirección del flujo y la acumulación, así como establecer redes de corrientes. Esta investigación presenta una metodología que utiliza SIG para definir áreas de drenaje en la unidad hidrográfica 13949.

La implementación del método Pfafstetter, destacado por Juarez (2016), codifica las áreas de captación mediante números enteros, fundamentándose en la representación jerárquica de la red de drenaje. Vorosmarty et al. (2000) respaldan la eficacia de este método en la gestión y análisis de datos hidrográficos a diversas escalas. La unidad hidrográfica 13949 del río León, parte de la región Chocó biogeográfico, se caracteriza por un clima húmedo y lluvioso, favoreciendo el endemismo y la diversidad biológica. El objetivo de este estudio es aplicar técnicas de SIG mediante el uso del método Pfafstetter, el modelo de datos SRTM y software especializado, destacando la relevancia de los SIG en la investigación de geo información.

# **METODOLOGÍA**

# **2.1. Ubicación geográfica**

La unidad hidrográfica 13949 del río León, se encuentra situada en la parte alta de la cuenca del río Jubones, como se puede apreciar en la ¡Error! No se encuentra el origen de la referencia. Su extensión territorial es de 820,82 km2 y abarca los cantones de Girón, San Fernando y parte de Nabón y Santa Isabel.

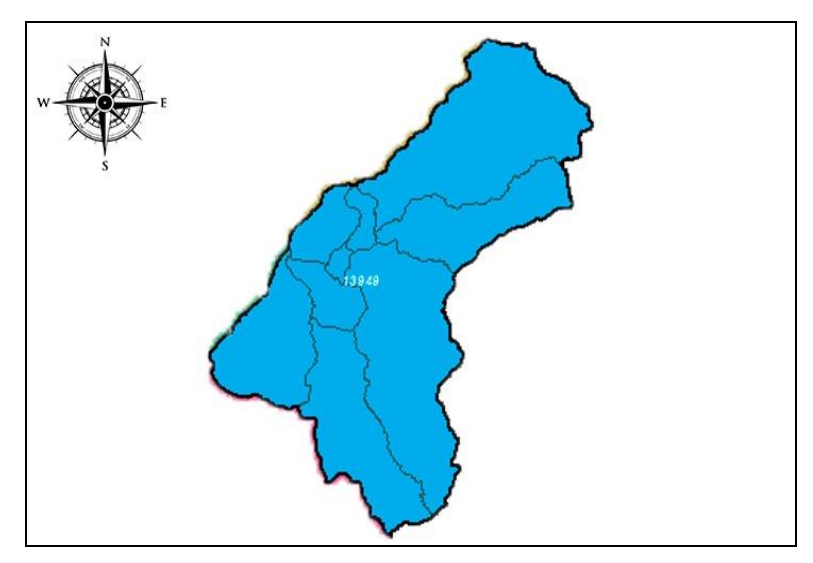

**Figura 1.** Ubicación geográfica del área de estudio

## **2.2. Datos base**

El estudio se fundamenta en datos clave que abarcan la región de drenaje o unidad hidrográfica 13949 del río León. Se dispone de un Modelo Digital de Elevación (MDE) con una resolución espacial de 30 metros, complementado por archivos shapefile proporcionados por el Instituto Geográfico Militar (IGM) a una escala detallada de 1:50.000. Estos elementos constituyen la base esencial para la investigación, ofreciendo una perspectiva detallada y precisa de la topografía y características geográficas de la región de interés. El MDE, con su resolución espacial destacada, permite una representación fiel del relieve, mientras que los archivos shapefile del IGM aportan datos cartográficos detallados que respaldan la aplicación de técnicas de SIG en la unidad hidrográfica.

# **2.3. Método Pfafstetter**

La metodología Pfafstetter, en consonancia con diversos trabajos relacionados con la delimitación de unidades hidrográficas, destaca especialmente en los estudios llevados a cabo por Barbosa et al. (2007), Ruiz y Torres (2008), Gomes y Lobão (2009), Rosas (2009), Aguirre (2011), Ramírez et al. (2011), Amancio et al. (2013), Crespo et al. (2013), Pires y Faria (2013) y Walchholz, Bazílio, Costa, Mercante y Vilas (2013), permitió identificar las etapas específicas para la obtención de àreas de drenaje, tal como se indica a continuación (Ver ¡Error! No se encuentra el origen de la referencia.):

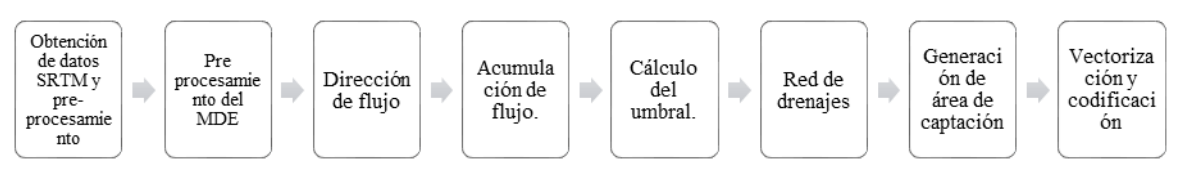

**Figura 2.** Etapas del método

Las etapas del método se ejecutaron en software SIG. A continuación, se describe cada una de ellas:

**Obtención de datos SRTM:** Los datos SRTM, con una resolución de 30 metros, son parte integral del Modelo Digital de Elevación (MDE) correspondiente al área de estudio y están accesibles para su descarga a través de la plataforma EarthExplorer de la USGS (http://earthexplorer.usgs.gov/). En el visor de descarga, se definieron las coordenadas de ubicación, facilitando la descarga selectiva del área asociada a la unidad hidrográfica 13949. Una vez que las coordenadas fueron especificadas en el visor, el siguiente paso consistió en seleccionar el tipo de dato a descargar, logrado de manera eficiente a través de la pestaña correspondiente: Data Sets>Digital Elvation>SRTM>SRTM 1 Arc-Second Global. Los resultados fueron desplegados en la pestaña Results permitiendo la descarga en tres formatos BIL, DTED o GeoTIFF.

**Pre procesamiento del MDE:** Esta fase se compone de dos tareas específicas: la creación del mosaico de las imágenes SRTM, que implica la integración de las imágenes en un solo archivo, y la exclusión de valores incorrectos presentes en el MDE. Estos valores incorrectos pueden incluir áreas sin datos o vacías ("NoData"), las cuales deben ser rellenadas utilizando métodos de interpolación, según se sugiere en Olaya (2014).

Los errores en el MDE derivados de los datos SRTM se conocen como sumideros, los cuales pueden afectar la calidad de los datos. Sin embargo, mediante la implementación del algoritmo de relleno de sumideros, se corrigen las depresiones existentes, optimizando así el proceso para la generación de direcciones de flujo de agua. Para eliminar los valores "NoData", se emplea el método de estadísticas focales mediante la aplicación del vecino más cercano. Este proceso implica la reclasificación del raster del Modelo Digital de Elevación (MDE) en dos valores distintos: 0 y 1. Posteriormente, se lleva a cabo el procedimiento correspondiente: Spatial Analyst Tools>Map Algebra>Raster Calculator.

Mientras que la depuración de picos y sumideros, se logra mediante: Arc Hydro Tools>Terrain Preprocessing>DEM Manipulation>Fill Sinks.

**Dirección de flujo:** En esta fase, se genera un mapa raster que representa las direcciones de flujo, obtenidas a través de las relaciones hidrográficas entre los diversos puntos en el perímetro del espacio geográfico, teniendo en cuenta las características del terreno. El cálculo de la dirección de flujo se lleva a cabo mediante la herramienta: ArcToolbox>Spatial Analyst>Hidrology>Flow Direction, como se ilustra en la Figura 3.

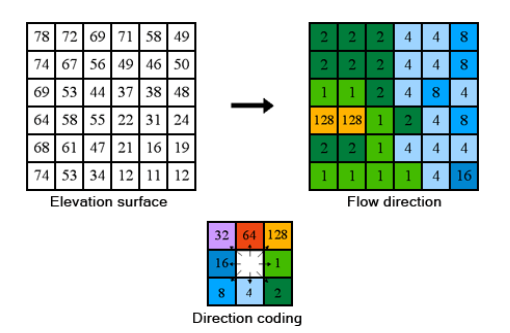

**Figura 1.** Forma de operación de la herramienta Flow Direction

Acumulación de flujo: De acuerdo con Walchholz et al. (2013), la acumulación de flujo se relaciona con la red hidrográfica, generando una nueva matriz con valores específicos que indican la acumulación de agua en cada píxel. Este proceso se fundamenta en la cantidad de celdas que dirigen su flujo hacia cada celda, resultando en un valor para un píxel que representa todos los píxeles que le drenan aguas arriba. La herramienta para obtener la acumulación de flujo se encuentra en ArcToolbox>Spatial Analyst>Hidrology>Flow Acumulation, lo cual se puede apreciar en la Figura 2.

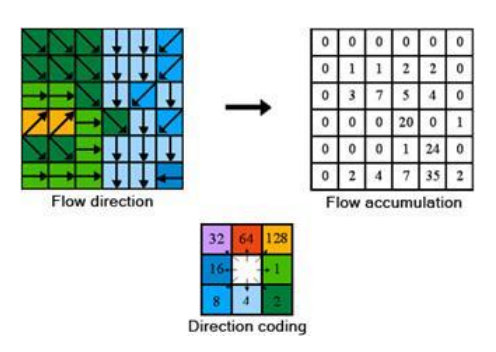

**Figura 2.** Procedimiento de cálculo de la acumulación de flujo

**Cálculo del umbral y reclasificación de la acumulación:** La determinación del umbral "[...] es un procedimiento iterativo de ensayo y error; siendo la manera más sencilla de determinar el umbral de acumulación adecuado para obtener los tributarios necesarios" Rosas (2009, p. 19). Conforme a la información del IDEAM (2013), este cálculo se realiza mediante un proceso iterativo de prueba y error, permitiendo identificar el nivel de acumulación que distingue al afluente principal y a cuatro contribuyentes adicionales.

En el software, este proceso se lleva a cabo a través de la ventana de propiedades de la capa, seleccionando Symbology y luego Classified>Classify. En esta sección, se especifica la clasificación en dos rangos o clases utilizando el método Natural Breaks - Jenks. El primer rango va desde 1 hasta el valor N calculado por la herramienta, y el segundo abarca desde el valor N hasta el número máximo alcanzado por la acumulación de flujo. Es importante considerar que el valor N es aquel con el cual se realizarán los ensayos mediante la opción Classify>Break Value, donde se puede modificar el primer valor y aceptar los cambios realizados. En la visualización, se asigna "No Color" al primer rango, el cual no debería ser visible, mientras que al segundo rango se le asigna un color según la preferencia del usuario. Este procedimiento asegura una representación visual clara y efectiva de los datos de acumulación de flujo en la aplicación ArcGIS.

Esta fase culmina con la creación del tema de reclasificación de la acumulación, que almacena los rangos determinados durante el cálculo del umbral junto con sus clases correspondientes. En ArcGIS, este procedimiento se efectúa a través de la opción Spatial Analyst Tools>Reclass>Reclassify. Aquí se establecen los valores sucesivos de 0 y 1 para el primer y segundo rango respectivamente, siendo esencial únicamente el segundo rango, ya que identifica a los cursos de agua principales (UICN Sur y SGCAN, 2010).

**Red drenajes:** Esta etapa implica la obtención de la red de drenaje categorizada correspondiente a la categoría 1, derivada de la reclasificación de la acumulación de flujo realizada en la fase anterior. Según UICN Sur y SGCAN (2010), el proceso vinculado con la generación de la red de drenajes es esencial para la determinación de las unidades hidrográficas. La herramienta Stream Link facilita la asignación de valores a cada tramo de la red de drenajes, y el procedimiento se lleva a cabo ejecutando Spatial Analyst Tools>Hydrology>Stream Link.

**Generación de cuencas:** La delimitación de las unidades hidrográficas se logra mediante el procesamiento de los mapas de dirección y acumulación de flujo, donde el área de cada unidad hidrográfica corresponde a la cantidad de celdas procesadas en el Modelo Digital de Elevación (MDE) (Alves et al., 2010). Según Amancio et al. (2013), la generación automática de cuencas en ArcGIS se realiza utilizando la herramienta Spatial Analyst Tools>Hydrology>Watershed. Como se mencionó anteriormente, este proceso requiere los archivos de dirección de flujo y de la red de drenaje.

**Vectorización y codificación:** La vectorización implica convertir el formato raster a vector (puntos, líneas o polígonos), obteniendo así el tema final de los polígonos que representan las unidades hidrográficas delimitadas en formato Shapefile. El archivo raster generado de las cuencas (watersheds) sirve como insumo esencial para llevar a cabo la conversión a polígonos. En ArcGIS, este proceso se ejecuta mediante la herramienta Conversion Tools>From Raster>Raster To Polygon.

La codificación es un procedimiento jerárquico que implica asignar códigos únicos a las cuencas hidrográficas, aumentando el nivel de detalle a medida que se incrementan los niveles delimitados. Según Pires y Faria (2013), la codificación Pfafstetter se fundamenta en dos principios: la jerarquización de las unidades hidrográficas según el área de drenaje y el reconocimiento previo de la red hidrográfica de las cuatro cuencas principales. A estas últimas se les asignan los números pares 2, 4, 6 y 8, mientras que a las intercuencas les corresponden los números impares 1, 3, 5, 7 y 9. En caso de existir cuencas internas, se codifican con el número 0, como se puede apreciar en la Figura 5.

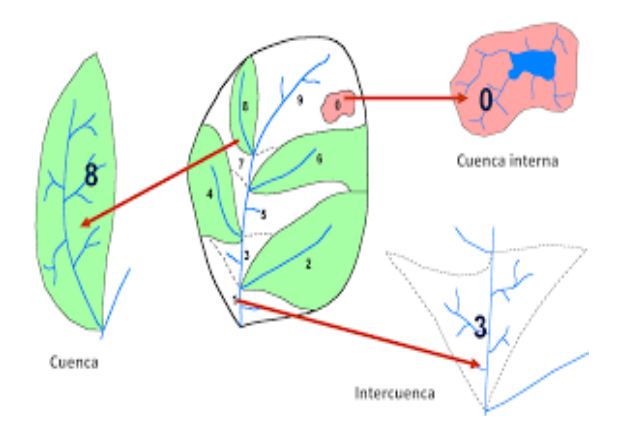

**Figura 3.** Procedimiento de codificación Pfafstetter.

La codificación de las zonas de captación comienza en el punto de salida del flujo de agua (la desembocadura) y avanza en sentido contrario hacia el punto de origen del flujo (la fuente de la cuenca). En ArcGIS, se asigna un código numérico específico a cada unidad hidrográfica en la tabla de atributos del shapefile vectorial que representa las unidades o áreas de captación delimitadas.

# **RESULTADOS**

La Figura 6 muestra las imágenes raster obtenidas de la base de datos de la NASA, en formato GeoTIFF con una resolución espacial de 30 metros.

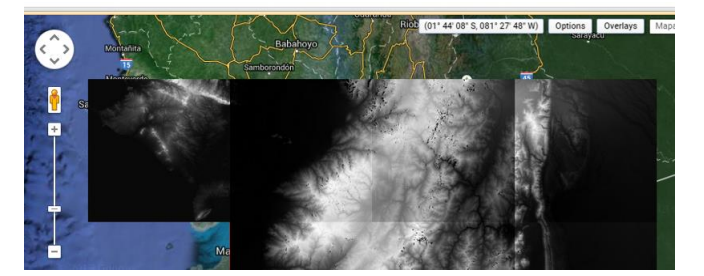

**Figura 4.** Obtención de datos SRTM

Con base en los datos obtenidos y generados por el software, se llevó a cabo la creación del mosaico de imágenes correspondiente al área de estudio de la unidad hidrográfica 13949. La Figura 7 presenta el Modelo Digital de Elevación (MDE) optimizado, donde se han eliminado los valores NoData, picos y sumideros.

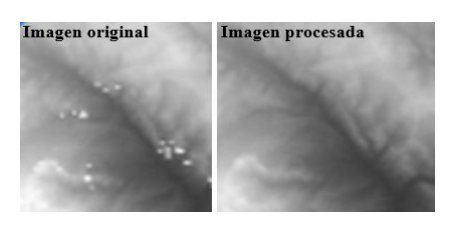

**Figura 5.** Imagen procesada

La Figura 8 muestra el mapa de dirección de flujo de la unidad hidrográfica 13949, en el cual cada celda indica la dirección con mayor inclinación hacia su vecino. Es importante señalar que la dirección de flujo se obtuvo en una fase anterior del proceso.

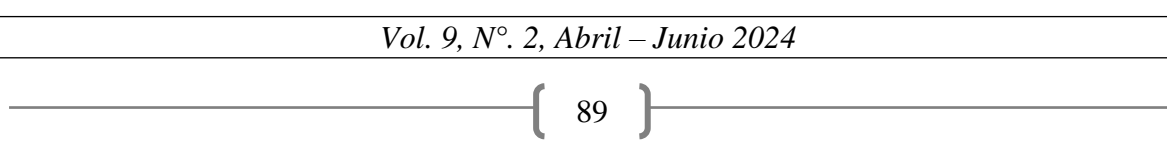

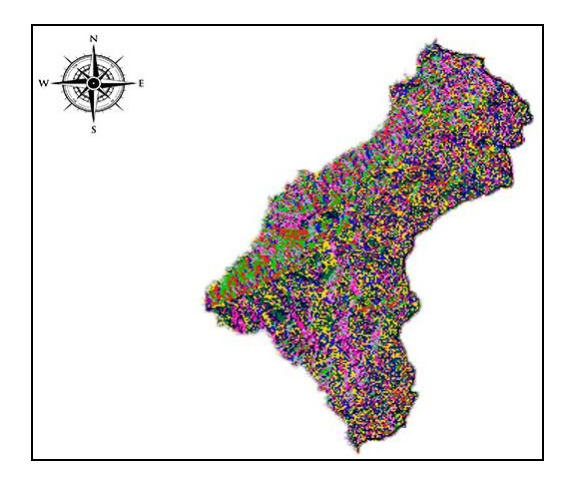

**Figura 6.** Dirección de flujo

Después de realizar iteraciones y ajustes, se ha logrado determinar el umbral de acumulación para la unidad hidrográfica 13949, estableciéndose en 216.98 unidades de precipitación. Estos valores delimitan los conjuntos de canales que están vinculados con las áreas de flujo de agua de quinto nivel.

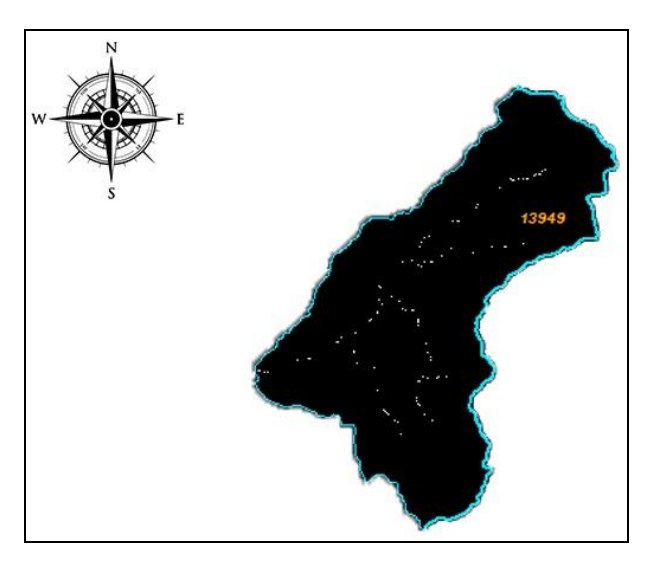

**Figura 7.** Umbral de acumulación

La Figura 10 proporciona un detalle del mapa de la red de drenaje, resaltando tanto el curso principal de agua como los cuatro afluentes significativos de la unidad hidrográfica 13949. Los drenajes etiquetados con números pares (2, 4, 6 y 8) corresponden a las unidades hidrográficas de tipo cuenca.

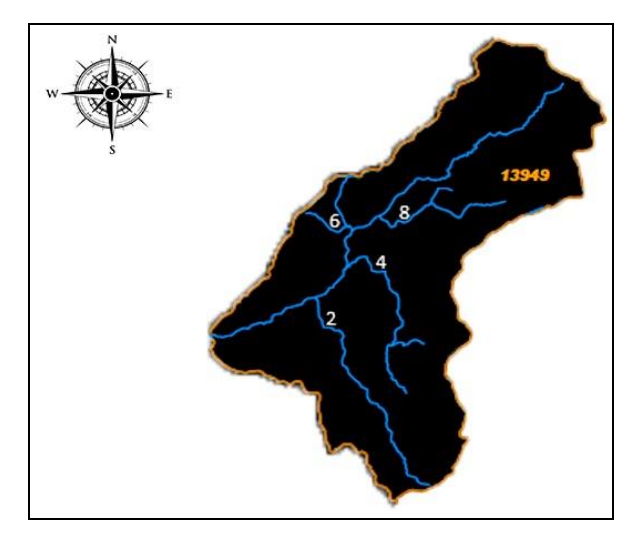

**Figura 8.** Red de drenajes

A continuación, se presenta el mapa que muestra las áreas de captación delimitadas en la unidad hidrográfica 13949, como se puede apreciar en la Figura 11.

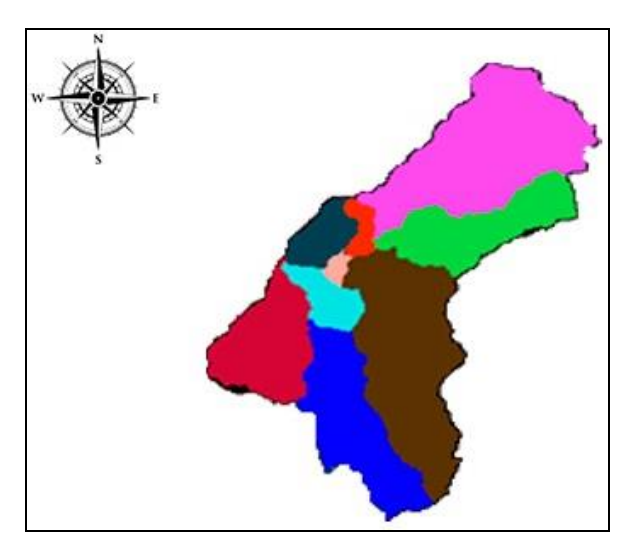

**Figura 9.** Unidades hidrográficas delimitadas

En la delimitación de la unidad 13949, se identificaron 9 unidades hidrográficas de nivel 6, distribuidas entre 4 de tipo cuenca y 5 de tipo intercuenca. Las nuevas unidades delimitadas recibieron los siguientes códigos: 139491, 139492, 139493, 139494, 139495, 139496, 139497, 139498 y 139499. La codificación de estas unidades hidrográficas de nivel 6 se estableció en relación con el código 13949, como se detalla en la Tabla 1.

| <b>CUENCA</b> | NIVEL 6 | <b>NOMBRE 6</b>            | <b>TIPO</b> | $\rm{\AA}$ REA Km <sup>2</sup> | ÁREA Ha.  |
|---------------|---------|----------------------------|-------------|--------------------------------|-----------|
|               | 139491  | Unidad Hidrográfica 139491 | Intercuenca | 100.27                         | 10,027.44 |
|               | 139492  | Unidad Hidrográfica 139492 | Cuenca      | 123.19                         | 12.319.18 |
|               | 139493  | Unidad Hidrográfica 139493 | Intercuenca | 31.19                          | 3,118.92  |
| Unidad        | 139494  | Unidad Hidrográfica 139494 | Cuenca      | 198.08                         | 19,808.00 |
| Hidrográfic   | 139495  | Unidad Hidrográfica 139495 | Intercuenca | 6.24                           | 624.46    |
| a 13949       | 139496  | Unidad Hidrográfica 139496 | Cuenca      | 34.05                          | 3.404.94  |
|               | 139497  | Unidad Hidrográfica 139497 | Intercuenca | 13.43                          | 1.343.36  |
|               | 139498  | Unidad Hidrográfica 139498 | Cuenca      | 97.39                          | 9.739.23  |
|               | 139499  | Unidad Hidrográfica 139499 | Intercuenca | 216.98                         | 21.698.48 |

**Tabla 1.** Unidades hidrográficas obtenidas

La codificación de nivel 6 asignada a las cuencas delimitadas en la unidad hidrográfica 13949 se presenta visualmente en la Figura 12. En el mapa, es posible identificar las unidades tipo cuenca e intercuenca y apreciar gráficamente la codificación definida para cada unidad hidrográfica, conforme se detalla en la Tabla 1.

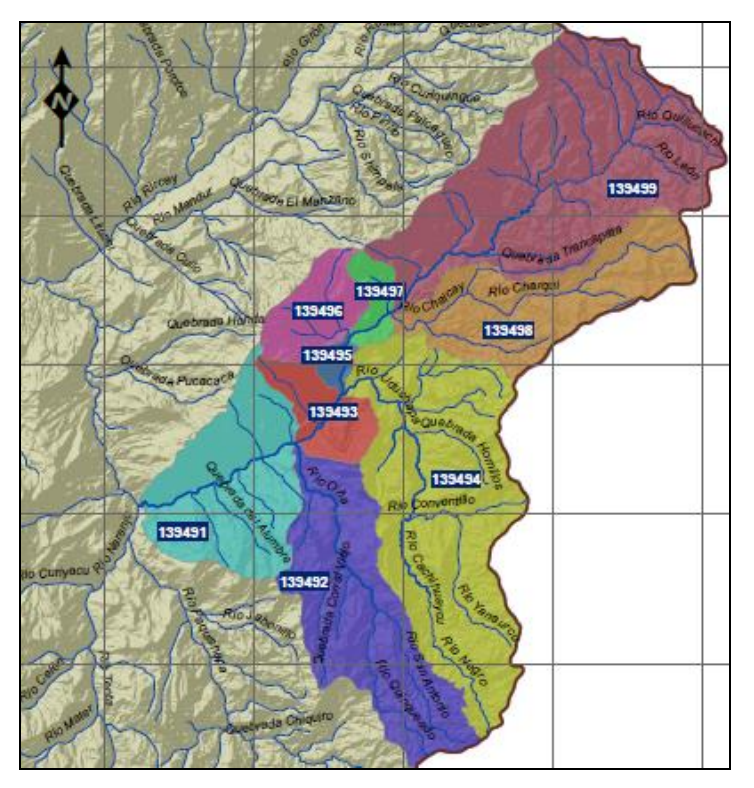

**Figura 10.** Mapa de los resultados obtenidos.

# **DISCUSIÓN**

El estudio realizado se enfoca en la unidad hidrográfica 13949, aprovechando imágenes raster de la NASA con una resolución de 30 metros para crear un MDE optimizado. Este trabajo se distingue por su meticulosa determinación de umbrales de acumulación de precipitación y la clasificación detallada de las unidades hidrográficas de nivel 6, diferenciando entre cuencas e intercuencas. La precisión en los datos altimétricos y la optimización de los modelos para la identificación de flujos y redes de drenaje son aspectos clave de su metodología.

Por su parte, la investigación de Jumbo, F. (2015), aborda la carencia de información geográfica detallada para la subcuenca del río Casacay, implementando la metodología Pfafstetter. Este método se eligió por su reconocimiento y la oficialización de su uso en Ecuador, utilizando MDE de 30 metros para superar las limitaciones de la cartografía disponible hasta el nivel 5. La investigación se destaca por su enfoque en la interpolación de datos para corregir errores y en la automatización de la generación de unidades hidrográficas de nivel 6, lo que resultó en la actualización de la cartografía hidrográfica y la facilitación de la gestión de recursos hídricos.

Ambas investigaciones aportan significativamente a la actualización y precisión de la información geográfica hidrológica. Mientras el segundo estudio proporciona una base detallada para la gestión y planificación en la subcuenca del río Casacay, la investigación realizada en la unidad 13949 extiende este enfoque, resaltando la importancia de las metodologías adaptadas y la integración de tecnologías avanzadas para la conservación de recursos hídricos.

# **CONCLUSIONES**

Este trabajo abordó una importante necesidad tanto para instituciones públicas como privadas, que radica en la falta de geo información sobre unidades hidrográficas o áreas de drenaje. El enfoque se centró en la definición y análisis de la unidad hidrográfica 13949 del río León, perteneciente a la cuenca del río Jubones. La efectividad del proyecto se sustentó en la aplicación de la metodología Pfafstetter, el modelo de datos y el software SIG. Además, se respaldó con investigaciones previas que fundamentaron el desarrollo de este trabajo.

Para llevar a cabo esta investigación, se utilizaron datos de altimetría de alta precisión y mapas previamente validados de la cuenca del Jubones. Aunque se empleó un MDE de menor resolución, se identificaron imprecisiones y falta de datos en la región superior de la unidad hidrográfica. Esto generó la necesidad de realizar un proceso de mejora que implicó la interpolación de valores dentro de un radio específico.

La delimitación de áreas de captación o unidades hidrográficas mediante el uso del MDE SRTM eliminó la necesidad de generar un modelo de elevación a partir de curvas de nivel, evitando así posibles errores topológicos. En el proceso automatizado de generación de unidades hidrográficas, se utilizó la herramienta Hydrology del software ArcGIS, siendo crucial en el cálculo del umbral de acumulación. Esto posibilitó la identificación precisa de los cursos de agua principales y sus afluentes, resultando en la identificación de 9 unidades hidrográficas que representan áreas detalladas en el territorio.

Cada una de estas unidades ha recibido una identificación única, correspondiente a los códigos 139491, 139492, 139493, 139494, 139495, 139496, 139497, 139498 y 139499. Aquellas designadas como cuencas, que ocupan una extensión territorial más amplia de 452,71 km2, abarcan la mayor parte del territorio de la unidad 13949 del río León. En contraste, las unidades categorizadas como intercuencas tienen una extensión más limitada de 368,11 km2, representando una porción más pequeña del territorio.

La información derivada de las áreas de captación posee un valor estratégico y operativo fundamental para las instituciones que requieren estos datos. Los hallazgos de esta investigación representan una contribución significativa para la actualización de los sistemas de autorización vinculados al uso del agua. Además, estos datos son esenciales para evaluar la ocupación del territorio, el estado actual del uso del suelo y las tendencias de cambio, proporcionando así un respaldo crucial para la planificación de iniciativas de conservación de la unidad hidrográfica 13949.

# **REFERENCIAS BIBLIOGRÁFICAS**

Aguirre, M. (2011). La cuenca hidrográfica en la gestión integrada de los recursos hídricos. REDESMA, 5(1), 10-20.

- Alves Sobrinho, T., Oliveira, P. T. S., Rodrigues, D. B. B., & Ayres, F. M. (2010). Delimitação automática de bacias hidrográficas utilizando dados SRTM. Engenharia Agrícola, 30(1). https://doi.org/10.1590/s0100-69162010000100005
- Amancio, C., Quintao, A., Freire, T., Alvés, C., y Dos Santos, E. (2013). Utilização de técnicas de geoprocessamento aplicada a delimitação de bacias hidrográficas. In: Anais XIII Jornada de Ensino, Pesquisa e Extensão (JEPEX). Recife (Brasil): UFRPE, p.3.
- Barbosa, F., Silva, M., Teixeira, A., Prado, A., Schererwarren, M., y Ribeiro, R. (2007). Delimitação de ottobacias a partir de modelo digital de elevação hidrologicamente consistente para a bacia do Verde Grande. In: Anais XIII Simpósio Brasileiro de Sensoriamento Remoto (SBSR). Florianópolis (Brasil): INPE, pp. 3271-3278.
- Crespo, A., Van Damme, P., y Zapata, M. (2013). Clasificación de Cuencas de Bolivia según la metodología de Pfafstetter. Revista Boliviana de Ecología Ambiental, 22, 69-75.
- Gomes, T., y Lobão, J. (2009). Delimitação de sub-bacias a partir do uso de imagem SRTM/NASA: um estudo da Bacia do Rio Jacuípe-BA. In: Anais XIV Simpósio Brasileiro de Sensoriamento Remoto (SBSR). Natal (Brasil): INPE, pp. 3841-3848.
- Hernández, C., Lyon, D., Pérez, A., Nebiolo, G., García, J., & Sosa, L. (2012). Tipos de Sistemas de Información TPS , MIS , DSS y ESS. In Sistemas de Información I Tipos.
- IDEAM. (2013). Zonificación y Codificación de Cuencas Hidrográficas. Documento IDEAM, 46. http://documentacion.ideam.gov.co/openbiblio/bvirtual/022655/MEMORIASMAPA ZONIFICACIONHIDROGRAFICA.pdf
- Juarez, M. (2016). Delimitación de la cuenca y unidades hidrográficas del Arroyo La Encantada Saltillo Coahuila Mediante el Método Pfafstetter. Applied Microbiology and Biotechnology, 85(1).
- Jumbo, F. (2015). Delimitación automática de microcuencas utilizando datos SRTM de la NASA (Automatic delimitation of microwatershed using SRTM data of the NASA). Enfoque UTE, 6.
- Magacho, H. G. B., Telles, W. R., & Bedo, M. (2022). Pré-processamento de dados para Modelos Hidrológicos com o algoritmo k-Medoids: O caso do Rio Pomba. https://doi.org/10.5753/sbbd\_estendido.2022.21835
- Olaya, V. (2014). Sistemas de Información Geográfica. Obtenido de ftp://ftp.ehu.es/cidira/profs/iipbaiza/Libro\_SIG.pdf
- Pires, C., y Faria, S. (2013). Construção da base Otto-codificada em Minas Gerais: implementação da metodologia desenvolvida por Otto Pfafstetter (1989) para escalas 1:100,000 e 1:50,000. In: Anais XVI Simpósio Brasileiro de Sensoriamento Remoto (SBSR). Foz do Iguaçu (Brasil): INPE, pp. 2455-2462.
- Ramírez, A., Castillo, J., y Gonzalez, J. (2011). Delimitación, codificación de las cuencas hidrográficas según los métodos de Pfafstetter y Strahler utilizando Modelos de Elevación Digital y técnicas de Teledetección. In: Anais XV Simpósio Brasileiro de Sensoriamento Remoto (SBSR). Curitiba (Brasil): INPE, pp. 1105-1112.
- Rosas, L. (2009). Manual de procedimientos de delimitación y codificación de Unidades Hidrográficas, caso Ecuador. Quito (Ecuador): UICN SUR, p. 34.
- Rosas, L. (2011). Propuesta de delimitación y codificación de unidades hidrográficas de la cuenca del Río Esmeraldas a escala 1: 50,000, por método de pfafstetter mediante el uso de sistemas de información geográfica (Tesis pregrado). Escuela Politécnica del Ejército. Sangolquí, Ecuador.
- Ruiz, R., y Torres, H. (2008). Manual de procedimientos de delimitación y codificación de unidades hidrográficas: Caso América del Sur. Quito (Ecuador): UICN Sur, p. 39.
- Secretaría del Agua. (2010). Acuerdo ministerial nro. 2010-66. Quito (Ecuador). p. 23.
- UICN Sur, Unión Internacional para la Conservación de la Naturaleza; SGCAN, Secretaría General de la Comunidad Andina de Naciones. (2010). Manual de procedimientos de delimitación y codificación de unidades hidrográficas. Ministerio de Medio Ambiente y Agua. La Paz (Bolivia). p. 37.
- Walchholz, C., Bazílio, S., Costa, S., Mercante, E., y Vilas, M. (2013). Delimitação automática da microbacia hidrográfica do rio das Lontras, através de dados SRTM. In: Anais XVI Simpósio Brasileiro de Sensoriamento Remoto (SBSR). Foz do Iguaçu (Brasil): INPE, pp. 5515-5522.